# **Hadley Wickham** Large data

Assistant Professor / Dobelman Family Junior Chair Department of Statistics / Rice University

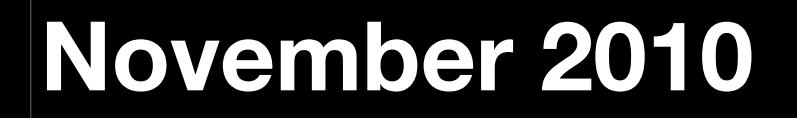

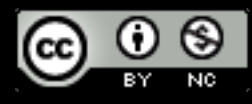

- 1. The diamonds data
- 2. Histograms and bar charts
- 3. Frequency polygons
- 4. Scatterplots for large data

# Diamonds

### Diamonds data

~**54,000** round diamonds from [http://www.diamondse.info/](http://www.diamondse.info)

Carat, colour, clarity, cut

Total depth, table, depth, width, height

**Price** 

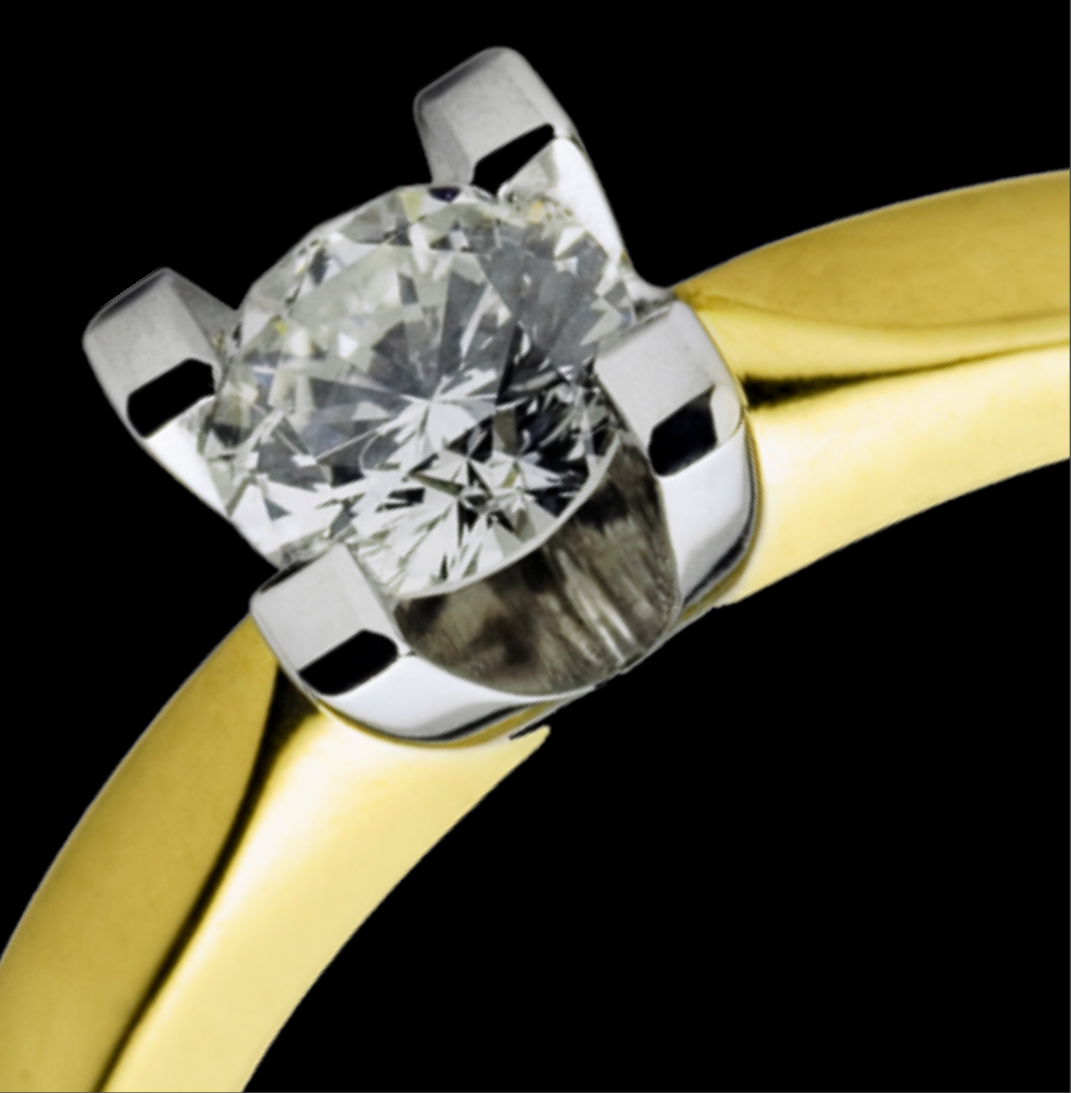

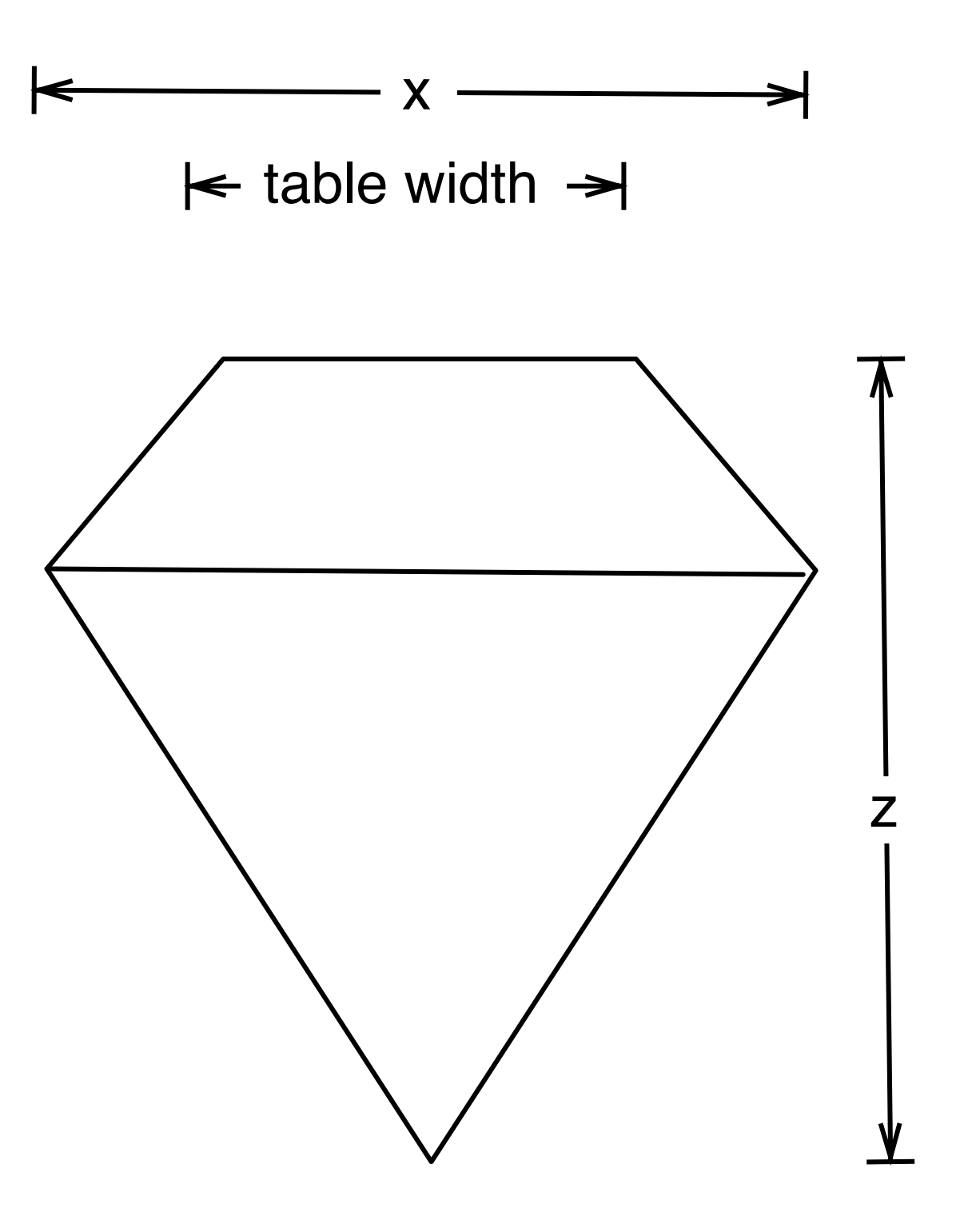

depth  $= z /$  diameter table = table width  $/x * 100$ 

# Histogram & bar charts

## Histograms and barcharts

Used to display the **distribution** of a variable

Categorical variable  $\rightarrow$  bar chart

Continuous variable → histogram

# Examples

# With only one variable, qplot guesses that # you want a bar chart or histogram qplot(cut, data = diamonds)

qplot(carat, data = diamonds) qplot(carat, data = diamonds, binwidth =  $1$ ) qplot(carat, data = diamonds, binwidth =  $0.1$ ) qplot(carat, data = diamonds, binwidth =  $0.01$ ) resolution(diamonds\$carat)

 $last\_plot() + xlim(0, 3)$ 

# Examples

# With only one variable, qplot guesses that # you want a bar chart or histogram qplot(cut, data = diamonds)

qplot(carat, data = diamonds)  $qplot/caret$  data = diamonds, binwidth = 1)  $\|$ iamonds, binwidth = 0.1) qplot  $\epsilon$  and  $\epsilon$  and  $\epsilon$  and  $\epsilon$  and  $\epsilon$ , binwidth = 0.01) resolution (diamonds carat)  $last.plot() + xlim(0, 3)$ Common ggplot2 technique: adding together plot components

# Always experiment with the bin width!

qplot(table, data = diamonds, binwidth =  $1$ )

# To zoom in on a plot region use xlim() and ylim() qplot(table, data = diamonds, binwidth =  $1$ ) + xlim(50, 70) qplot(table, data = diamonds, binwidth =  $0.1$ ) + xlim(50, 70) qplot(table, data = diamonds, binwidth =  $0.1$ ) + xlim(50, 70) + ylim(0, 50)

# Note that this type of zooming discards data outside of the plot regions # See coord\_cartesian() for an alternative

# Additional variables

As with scatterplots can use **aesthetics** or **faceting**. Using aesthetics creates pretty, but ineffective, plots.

The following examples show the difference, when investigating the relationship between cut and depth.

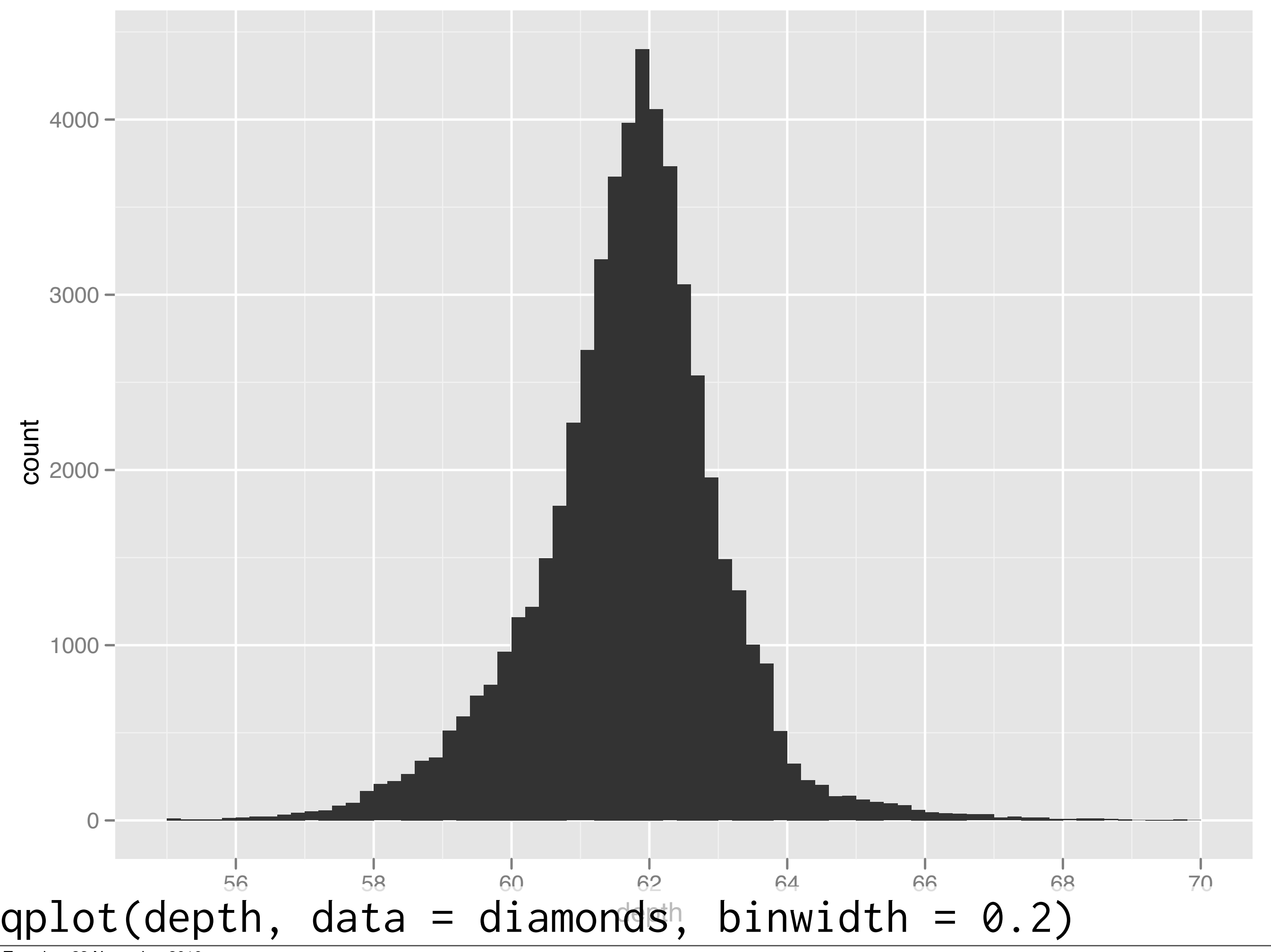

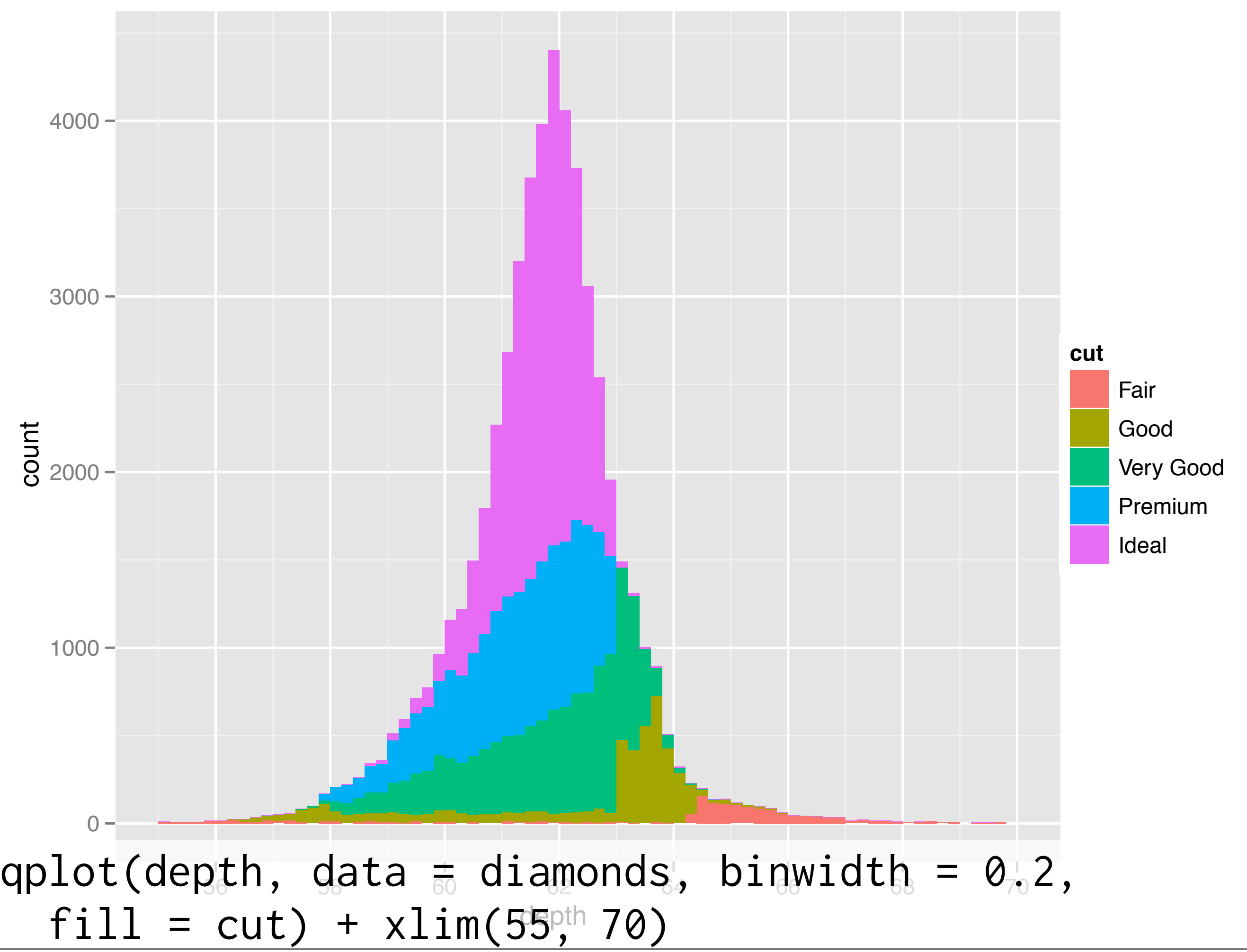

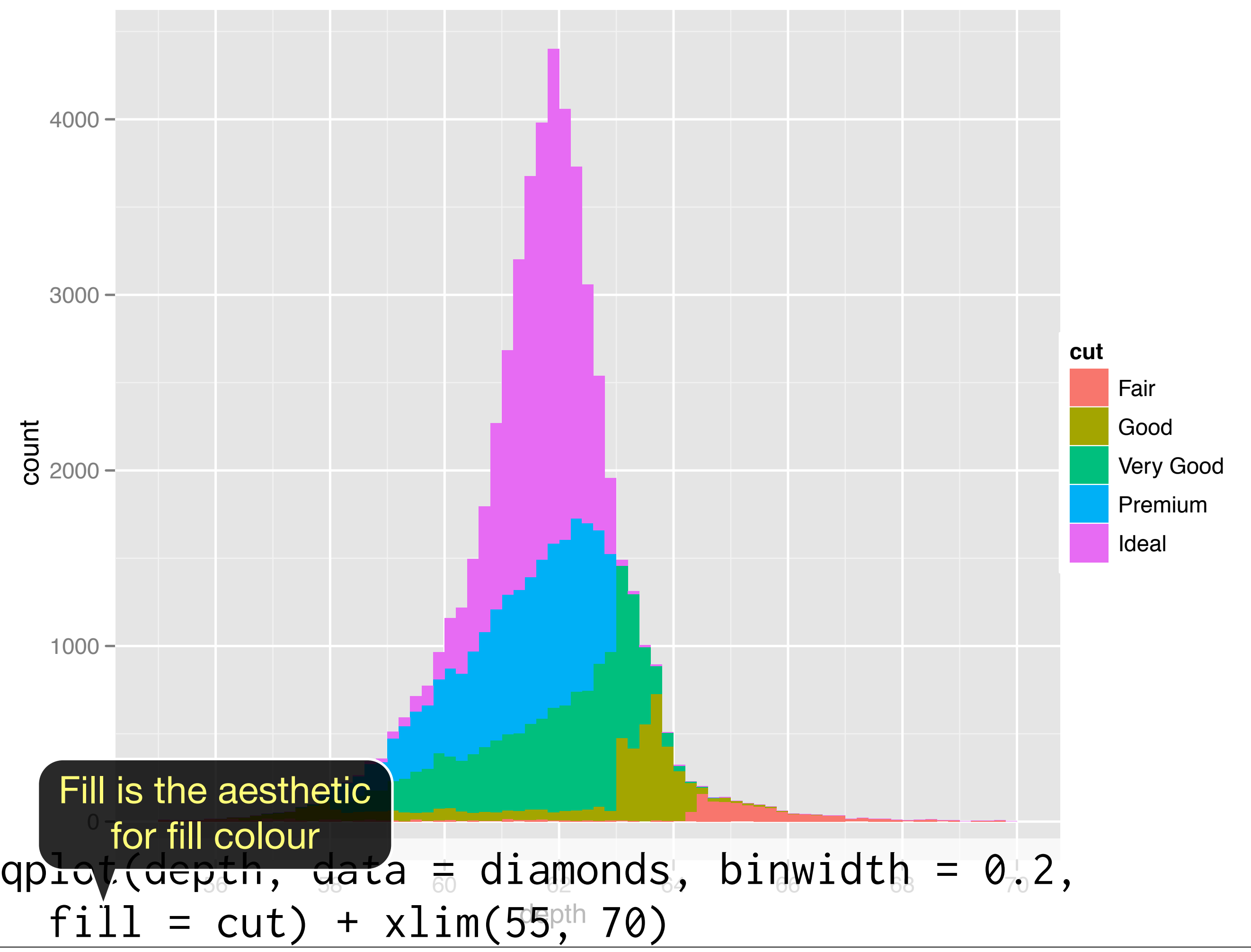

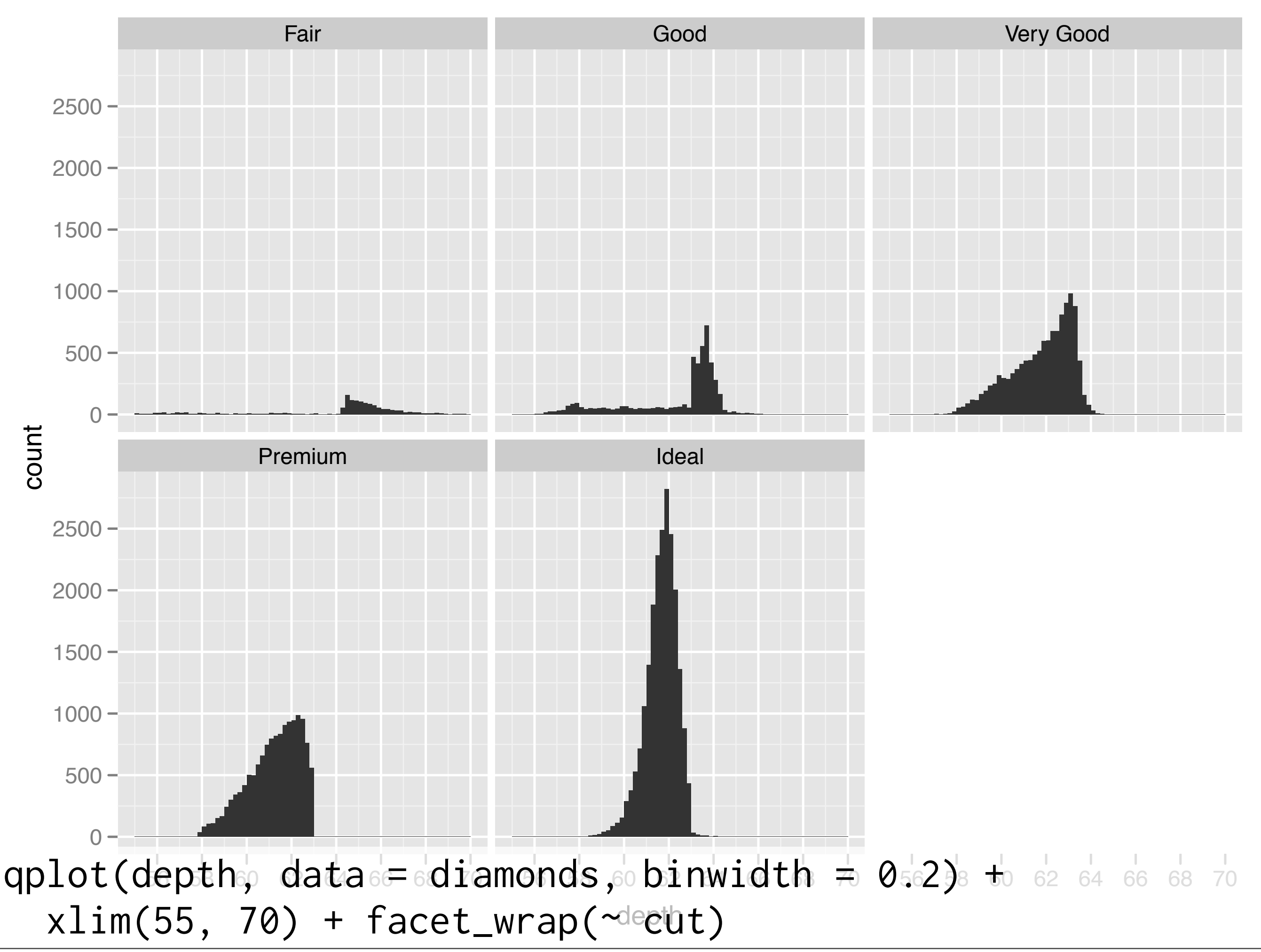

#### Your turn

Explore the distribution of price. How does it vary with colour, or cut? Practice zooming in on regions of interest.

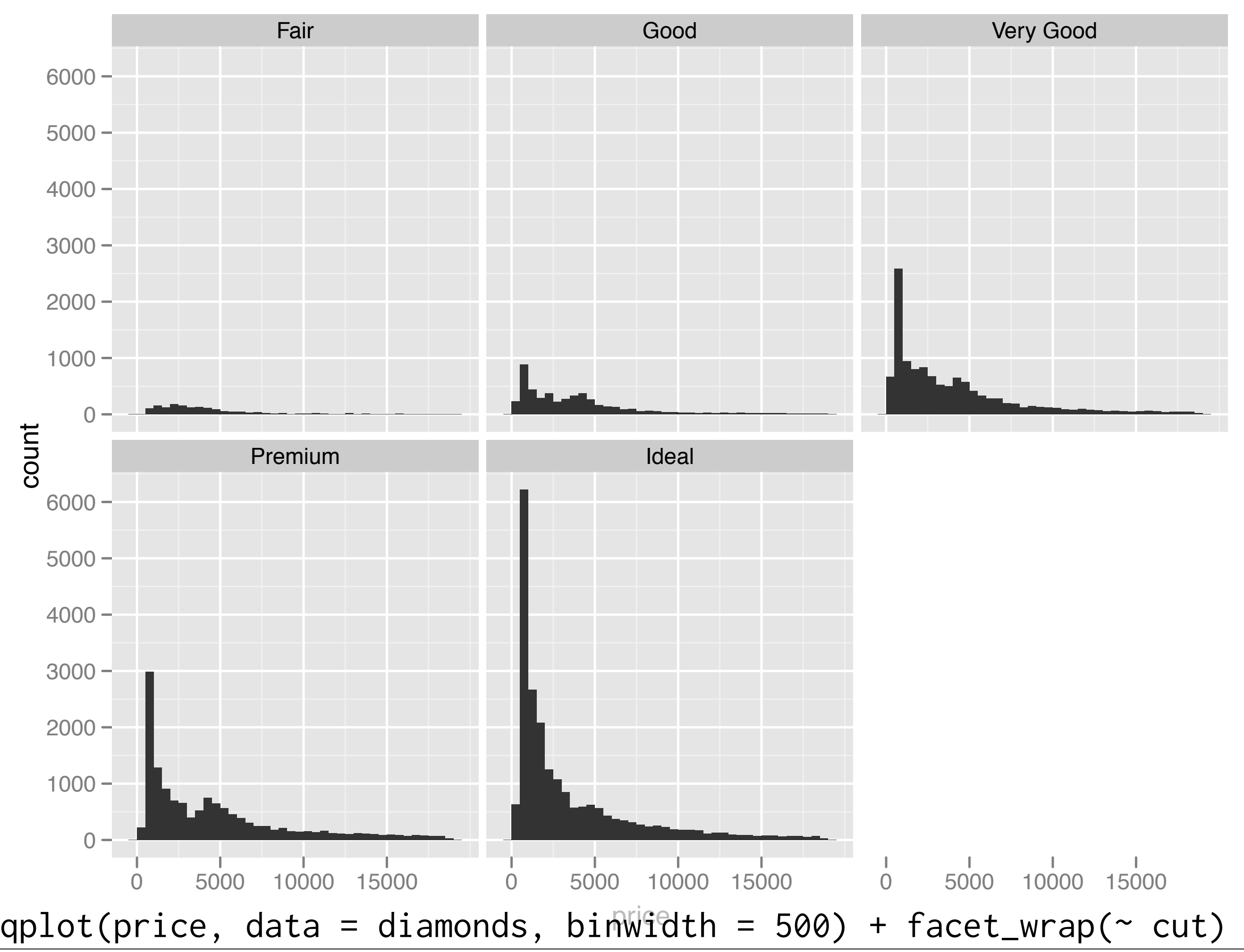

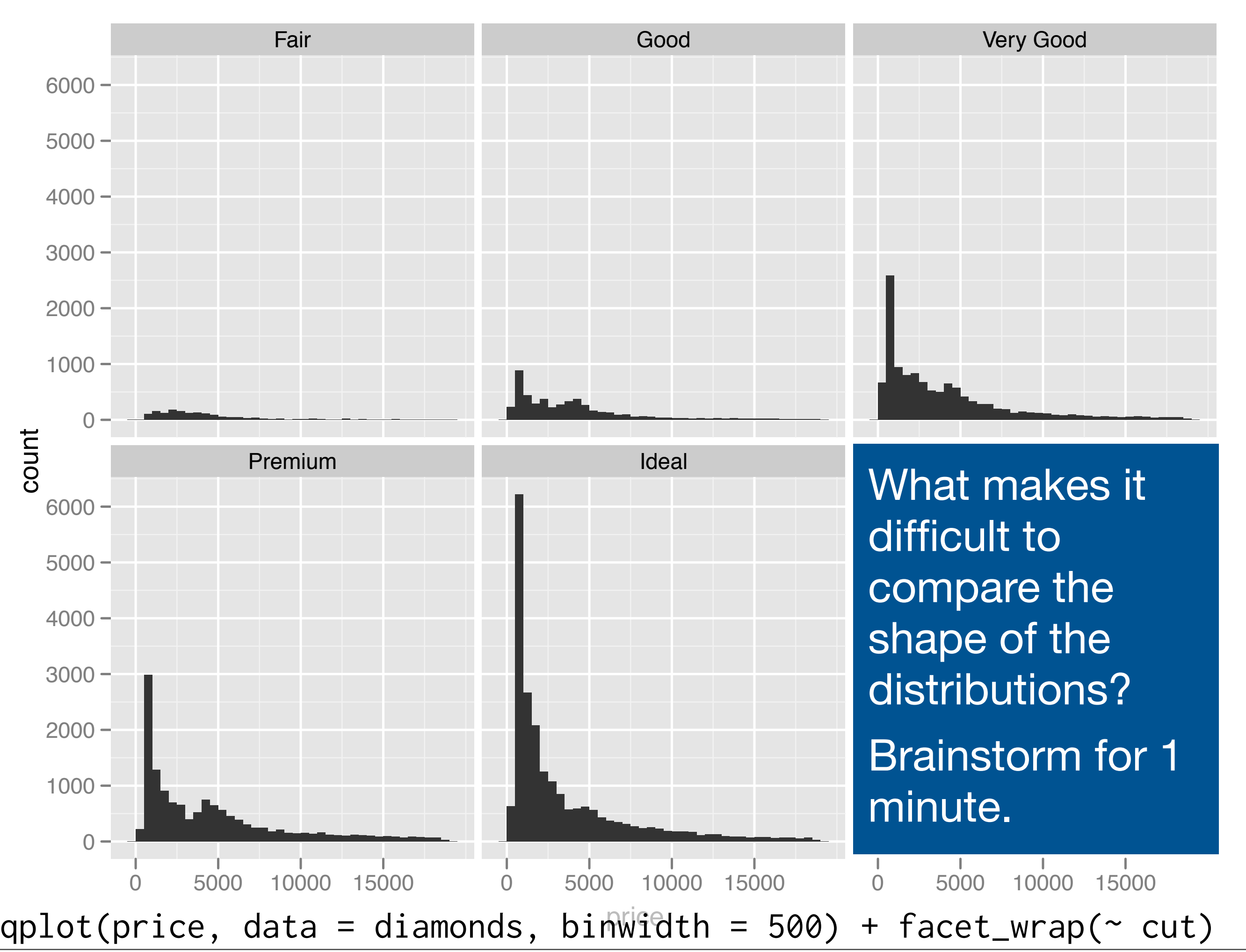

### Problems

Each histogram far away from the others, but we know stacking is hard to read  $\rightarrow$ *use another way of displaying densities*

Varying relative abundance makes comparisons difficult → *rescale to ensure constant area*

```
# Large distances make comparisons hard
qplot(price, data = diamonds, binwidth = 500) +
   facet_wrap(~ cut)
```

```
# Stacked heights hard to compare
qplot(price, data = diamonds, binwidth = 500, fill = cut)
```

```
# Much better - but still have differing relative abundance
qplot(price, data = diamonds, binwidth = 500,
  geom = "frequently", colour = cut)
```

```
# Instead of displaying count on y-axis, display density
# .. indicates that variable isn't in original data
qplot(price, ..density.., data = diamonds, binwidth = 500, 
  geom = "frequently", colour = cut)
```

```
# To use with histogram, you need to be explicit
qplot(price, ..density.., data = diamonds, binwidth = 500, 
  geom = "histogram") + facet_wrap(\sim cut)
```
#### Your turn

Practice using this technique to explore the relationship between price and cut, and carat and cut.

Do you see what you expect?

# Scatterplots

### Revision: interpretation

- Global patterns
- Local patterns
- Deviations

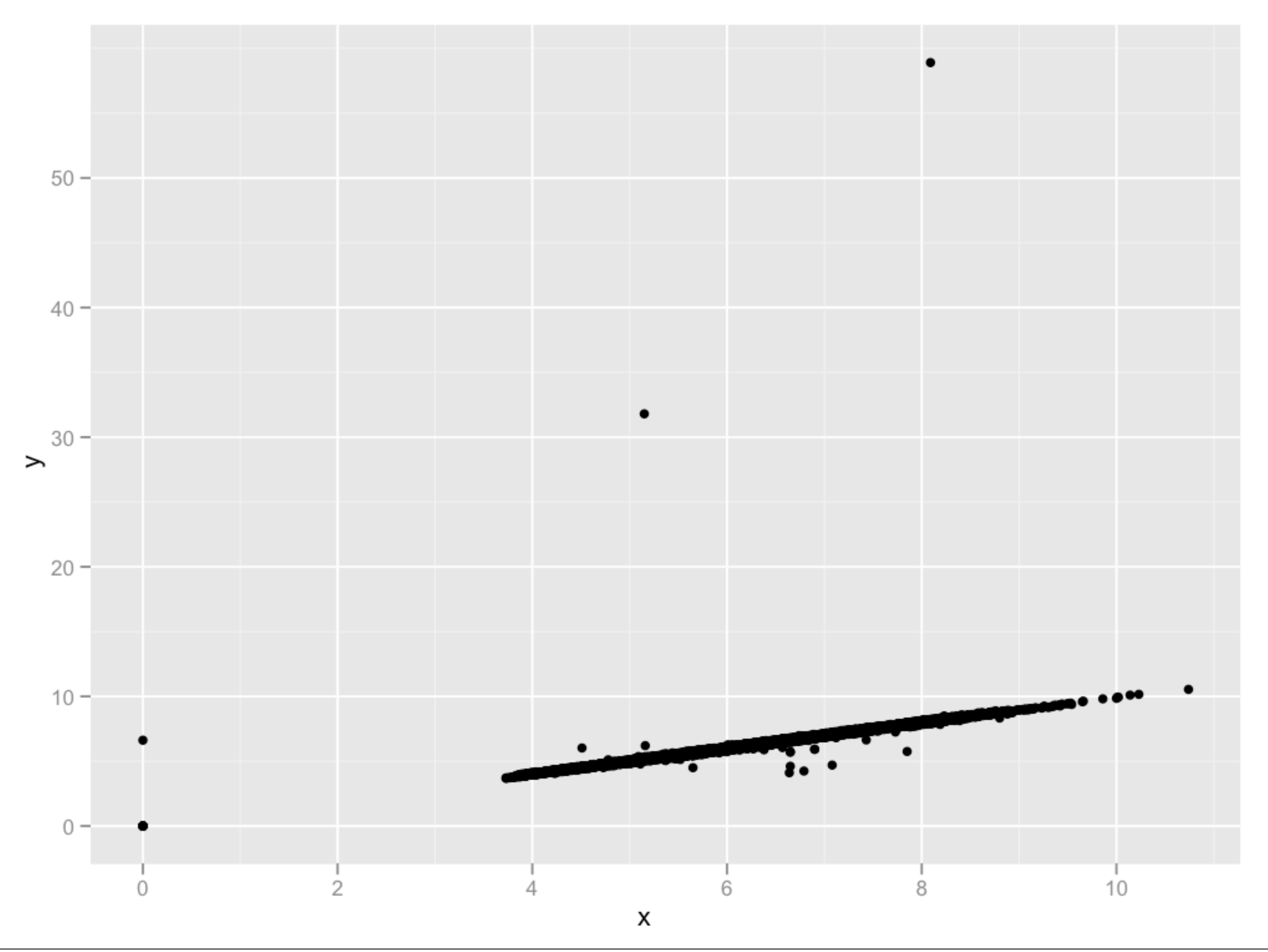

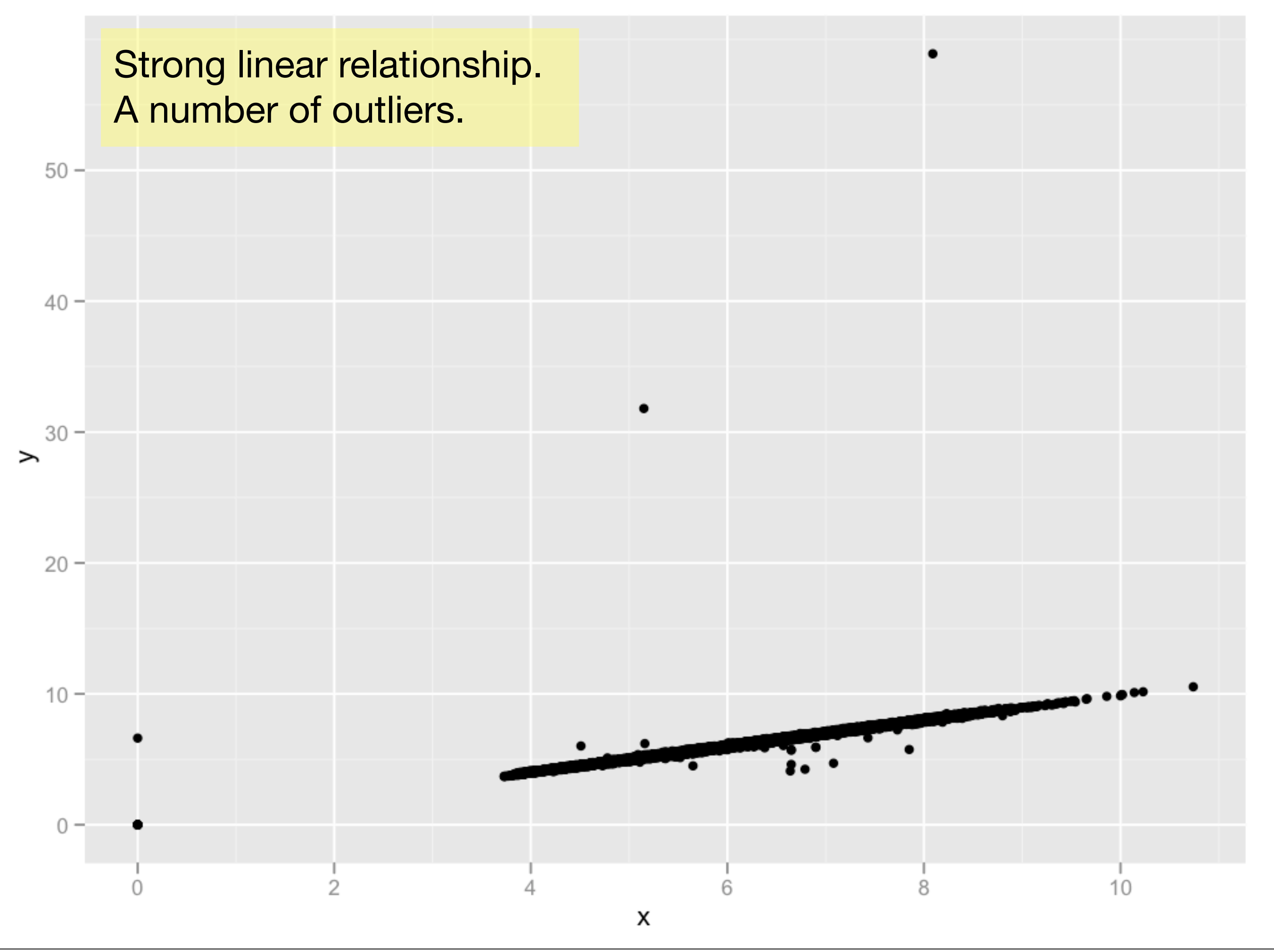

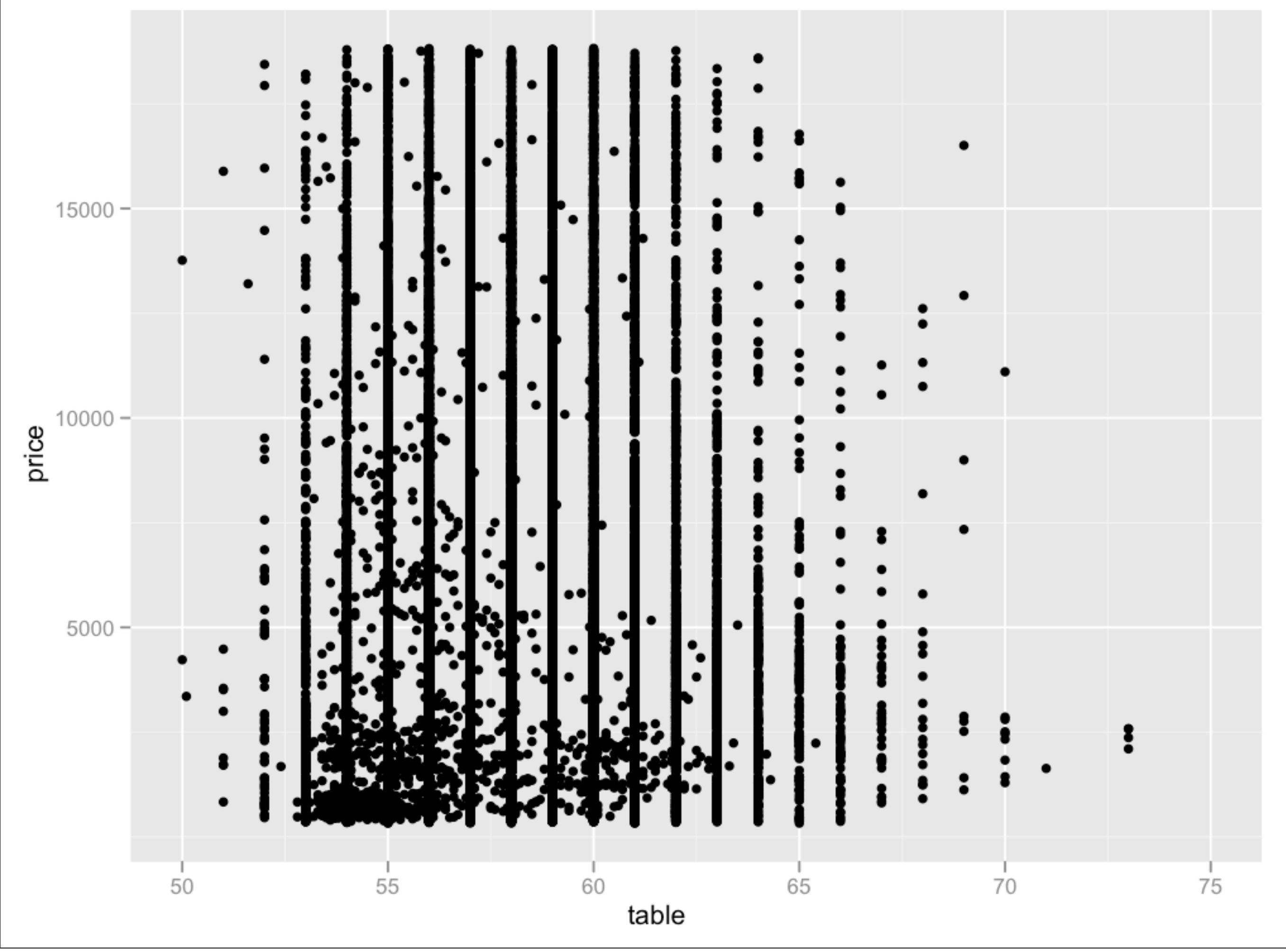

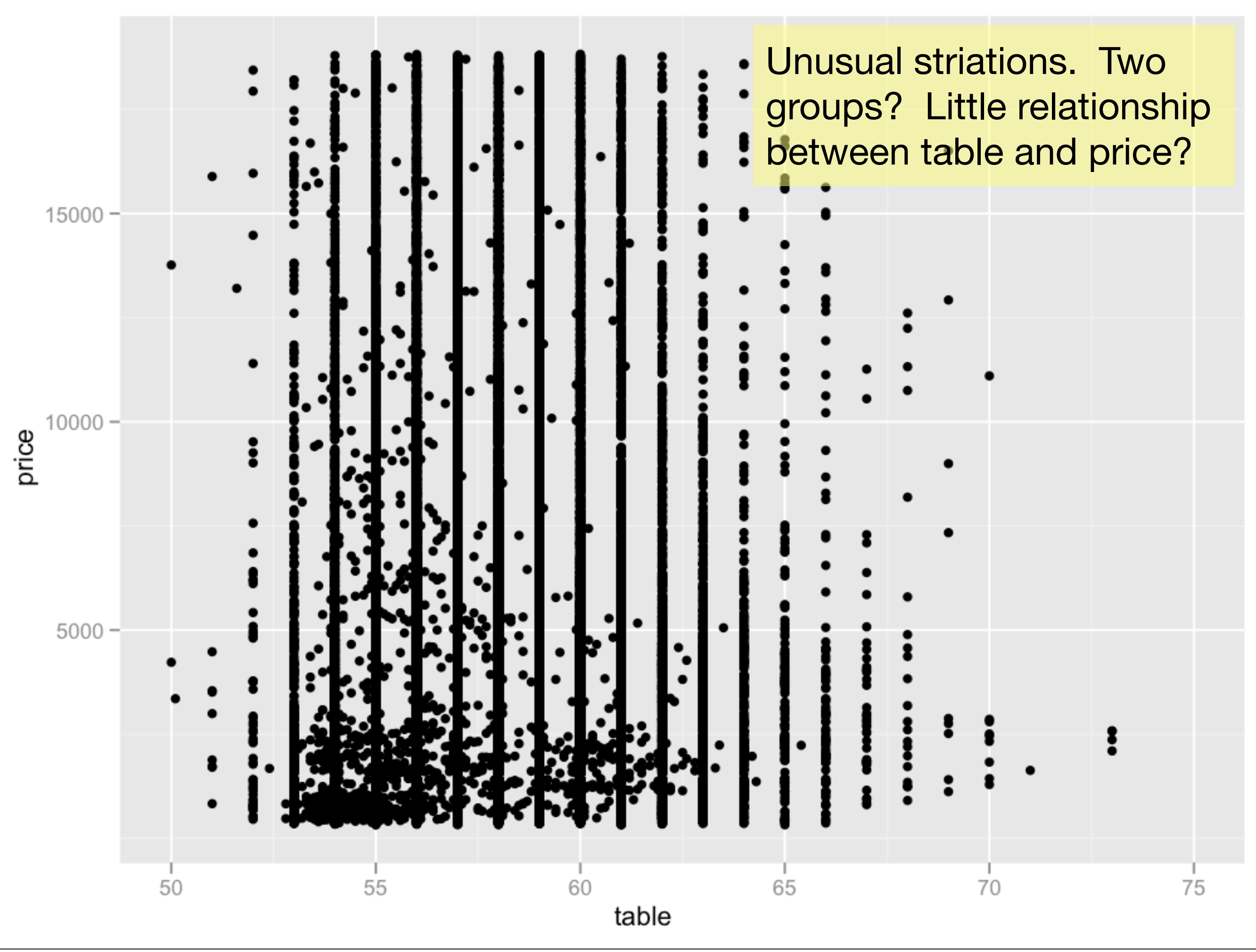

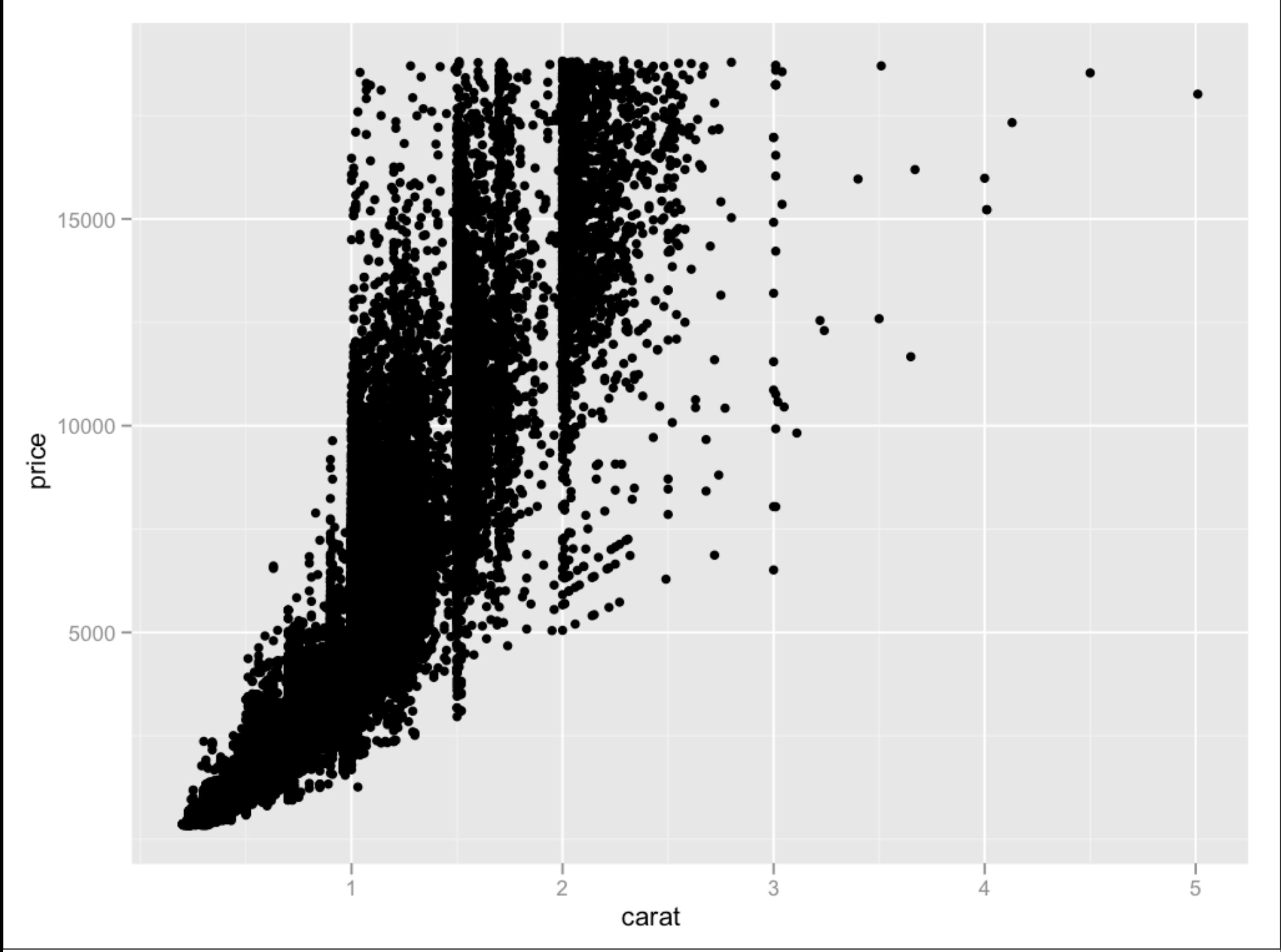

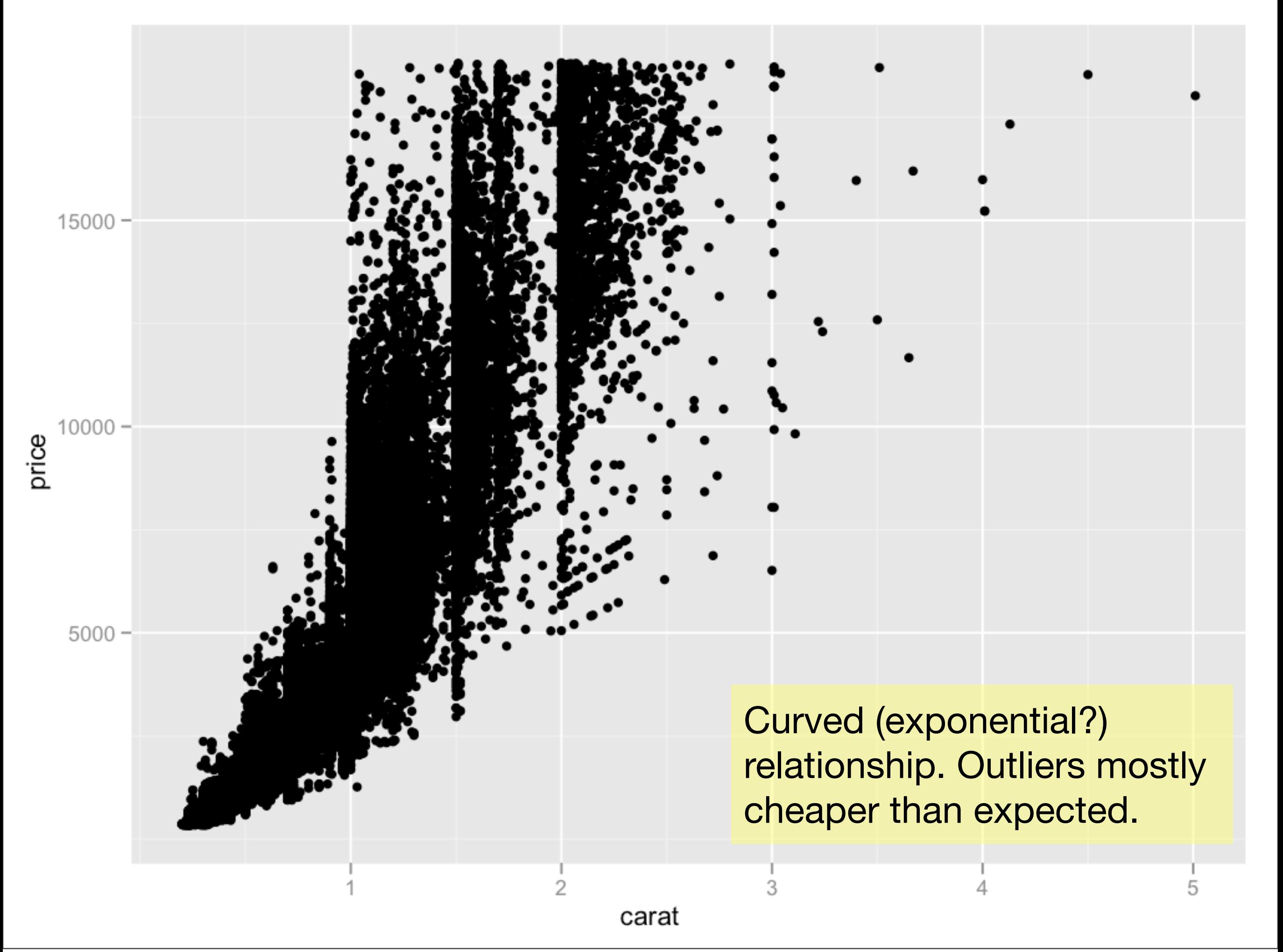

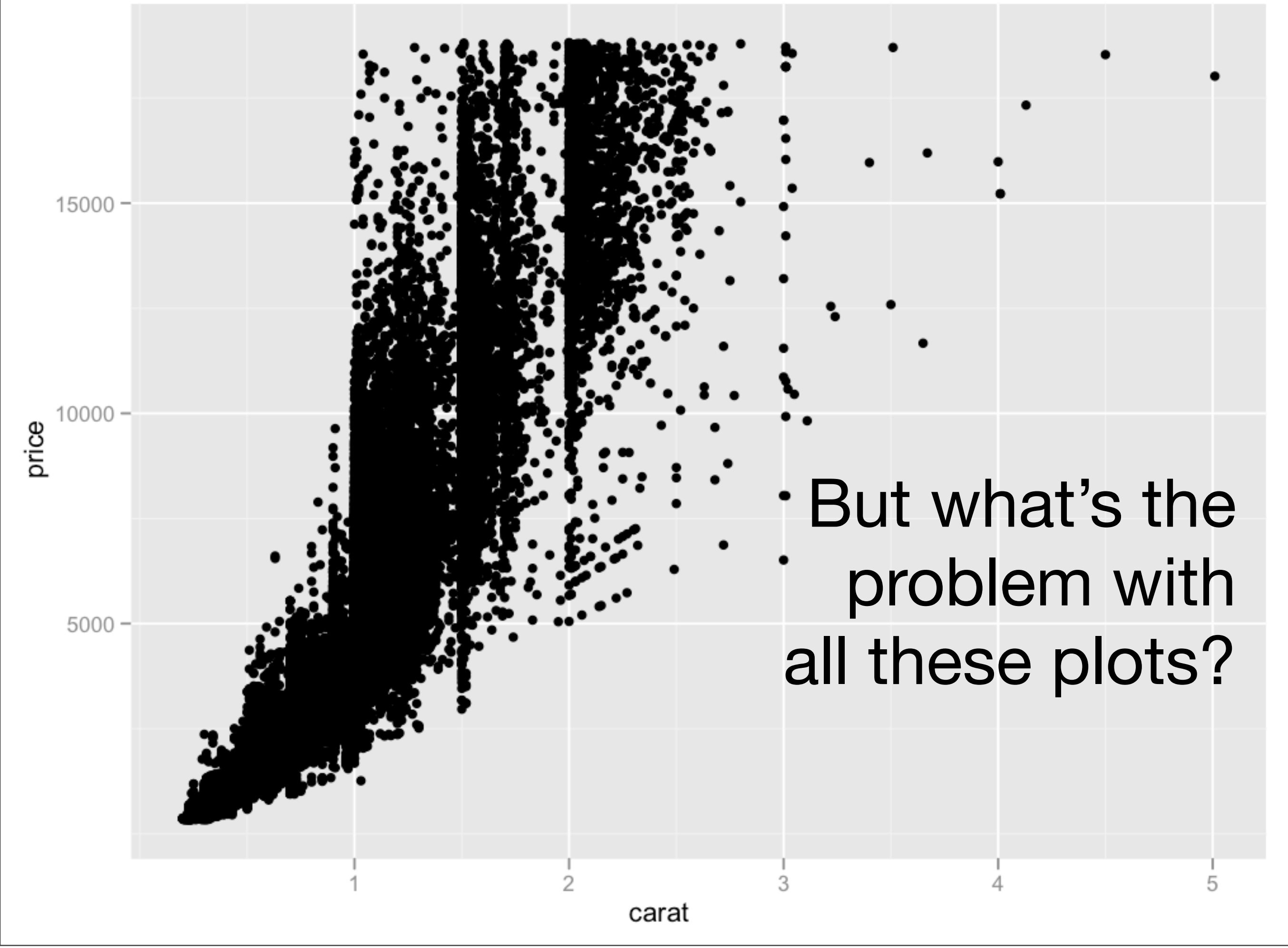

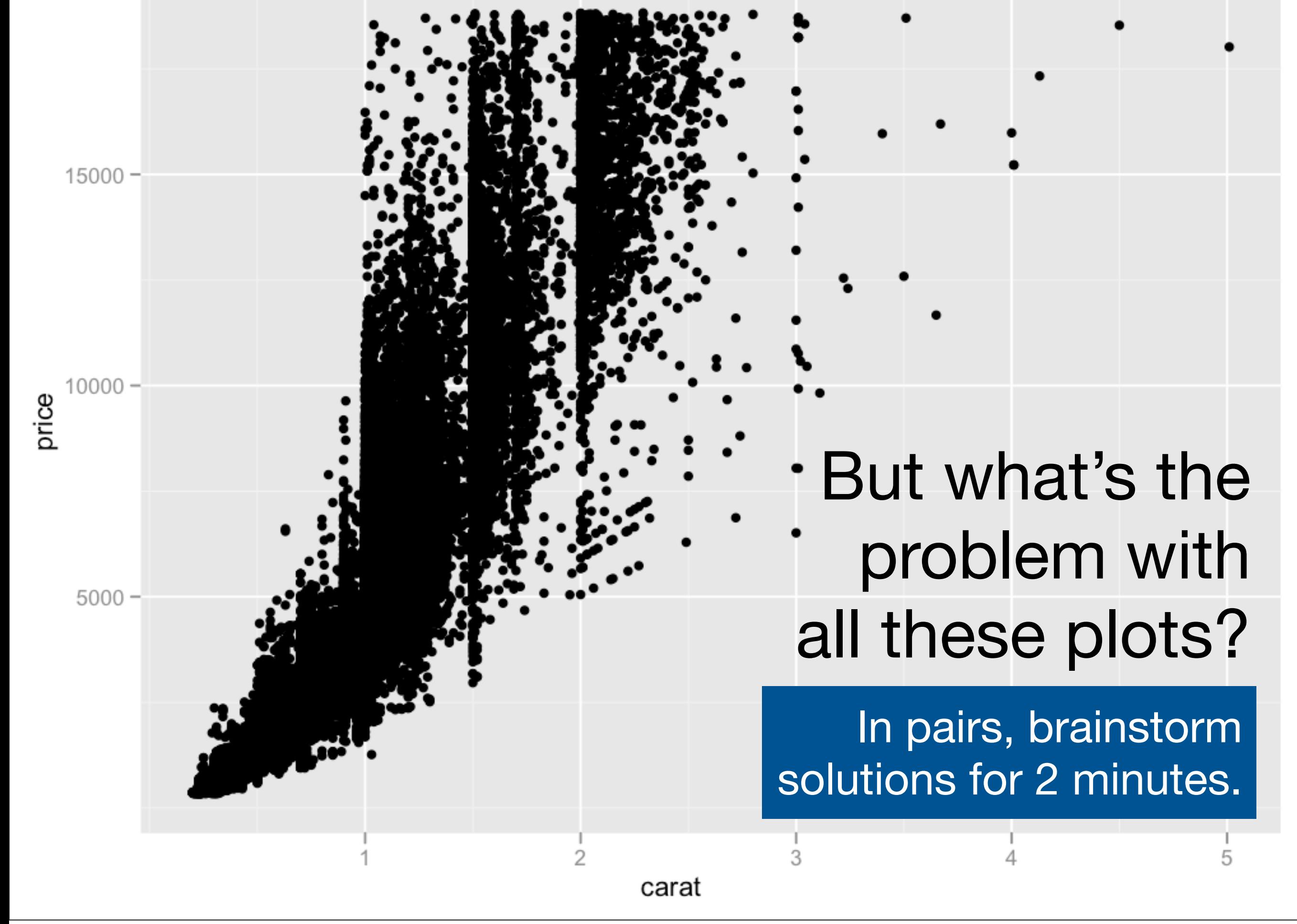

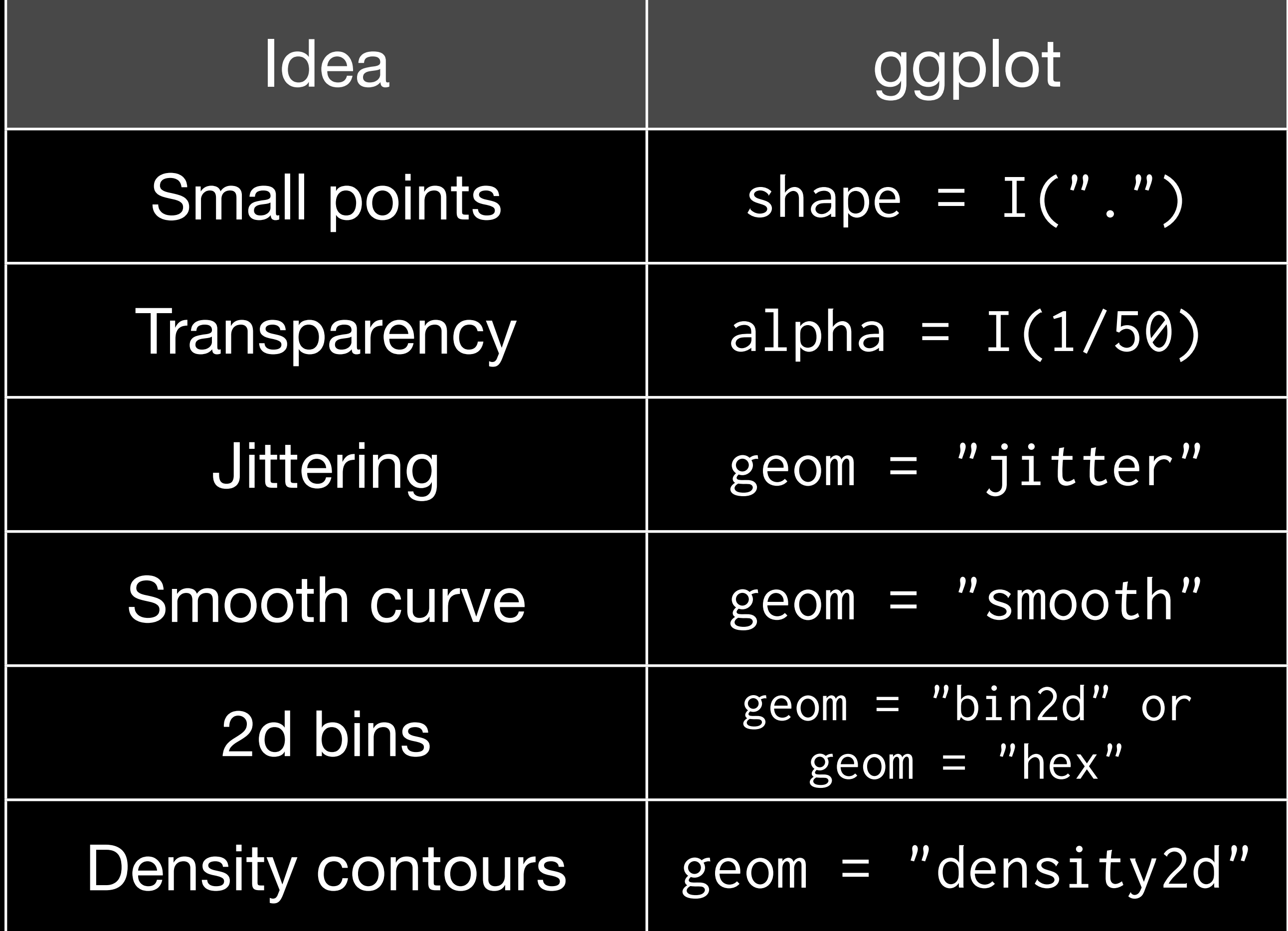

```
# There are two ways to add additional geoms
# 1) A vector of geom names:
qplot(price, carat, data = diamonds, 
  geom = c("point", "smooth")
```

```
# 2) Add on extra geoms
qplot(price, carat, data = diamonds) + geom_smooth()
```
# This how you get help about a specific geom: ?geom\_smooth # or go to http://had.co.nz/ggplot2/geom\_smooth.html # To set aesthetics to a particular value, you need # to wrap that value in I()

qplot(price, carat, data = diamonds, colour = "blue") qplot(price, carat, data = diamonds, colour =  $I('blue'')$ )

# Practical application: varying alpha qplot(price, carat, data = diamonds, alpha =  $I(1/10)$ ) qplot(price, carat, data = diamonds, alpha = I(1/50)) qplot(price, carat, data = diamonds, alpha = I(1/100)) qplot(price, carat, data = diamonds, alpha =  $I(1/250)$ )

#### Your turn

Explore the relationship between carat, price and clarity, using these techniques. (i.e. make this plot more informative: qplot(carat, price, data = diamonds, colour = cut)) Which did you find most useful?

```
qplot(carat, price, data = diamonds, 
  color = clarity)qplot(log10(carat), log10(price), 
  data = diamonds, colour = clarity)qplot(log10(carat), log10(carat / price), 
   data = diamonds, colour = clarity)
```

```
qplot(log10(carat), log10(price), data = diamonds,
  geom = "hex", bins = 10) + facet_wrap(\sim cut)qplot(log10(carat), log10(price), data = diamonds, 
  color = cut, geom = "blank") + geom_smooth(method)= "\text{lm}"
```

```
mod \leftarrow lm(log10(price) \sim log10(carat), data = diamonds)
```

```
qplot(log10(carat), log10(price), data = diamonds,
  geom = "bin2d") +facet_wrap(\sim cut) +
  geom\_abline(intexcept = coef(mod)[1],slope = coef(mod)[2], size = 2)
```
# Boxplots

Less information than a histogram, but take up much less space.

Already seen them used with discrete x values. Can also use with continuous x values, by specifying how we want the data **group**ed.

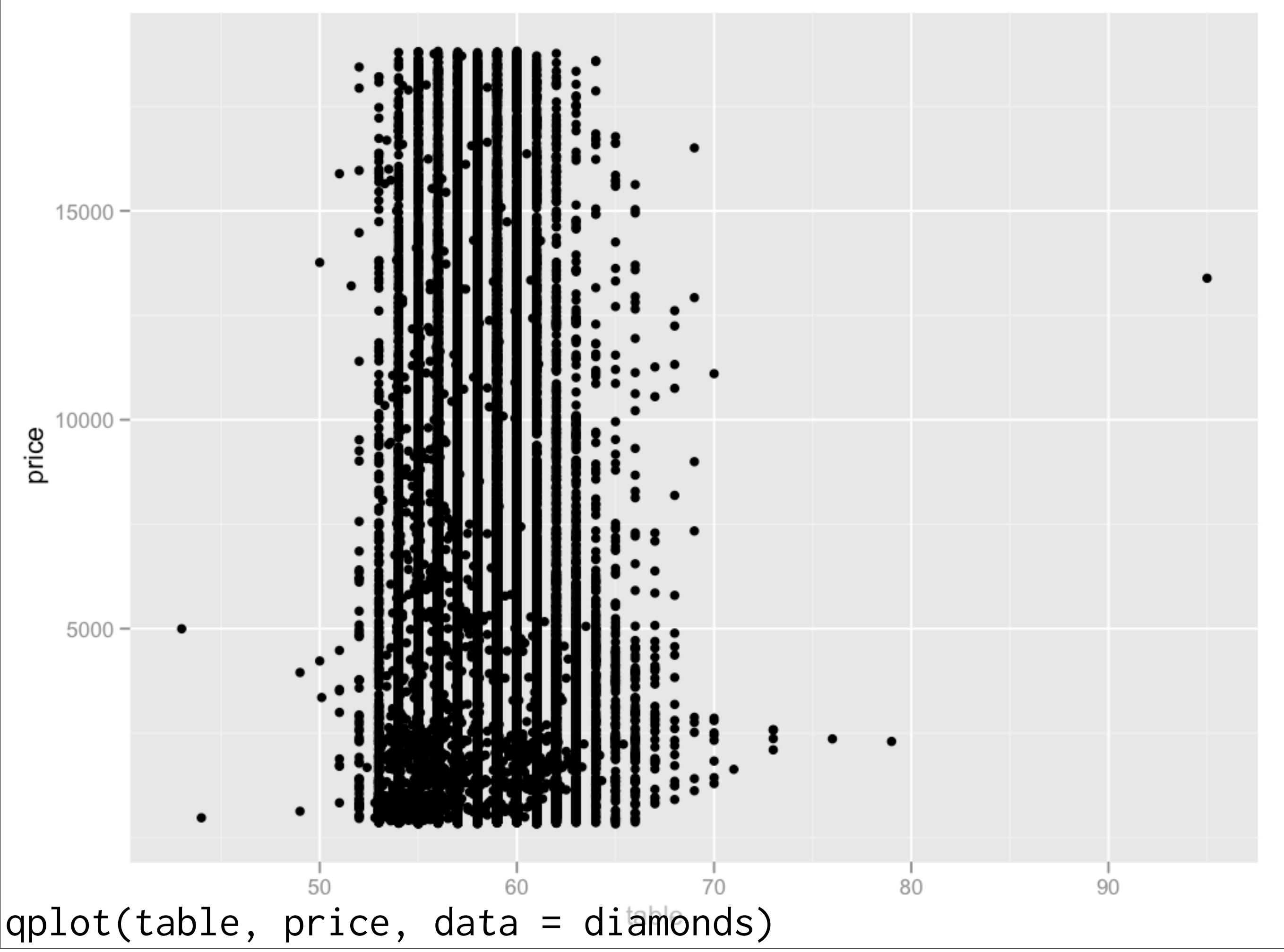

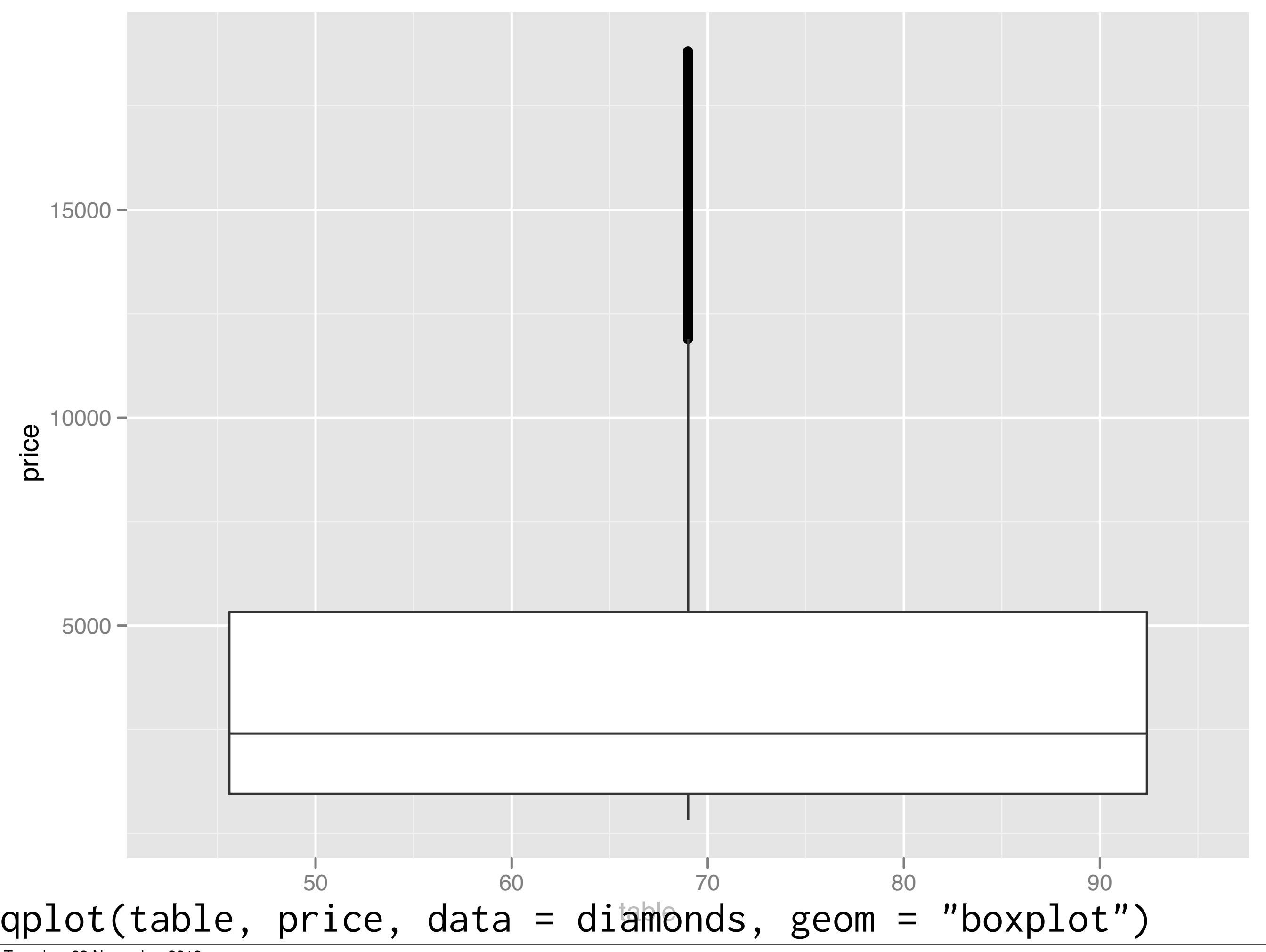

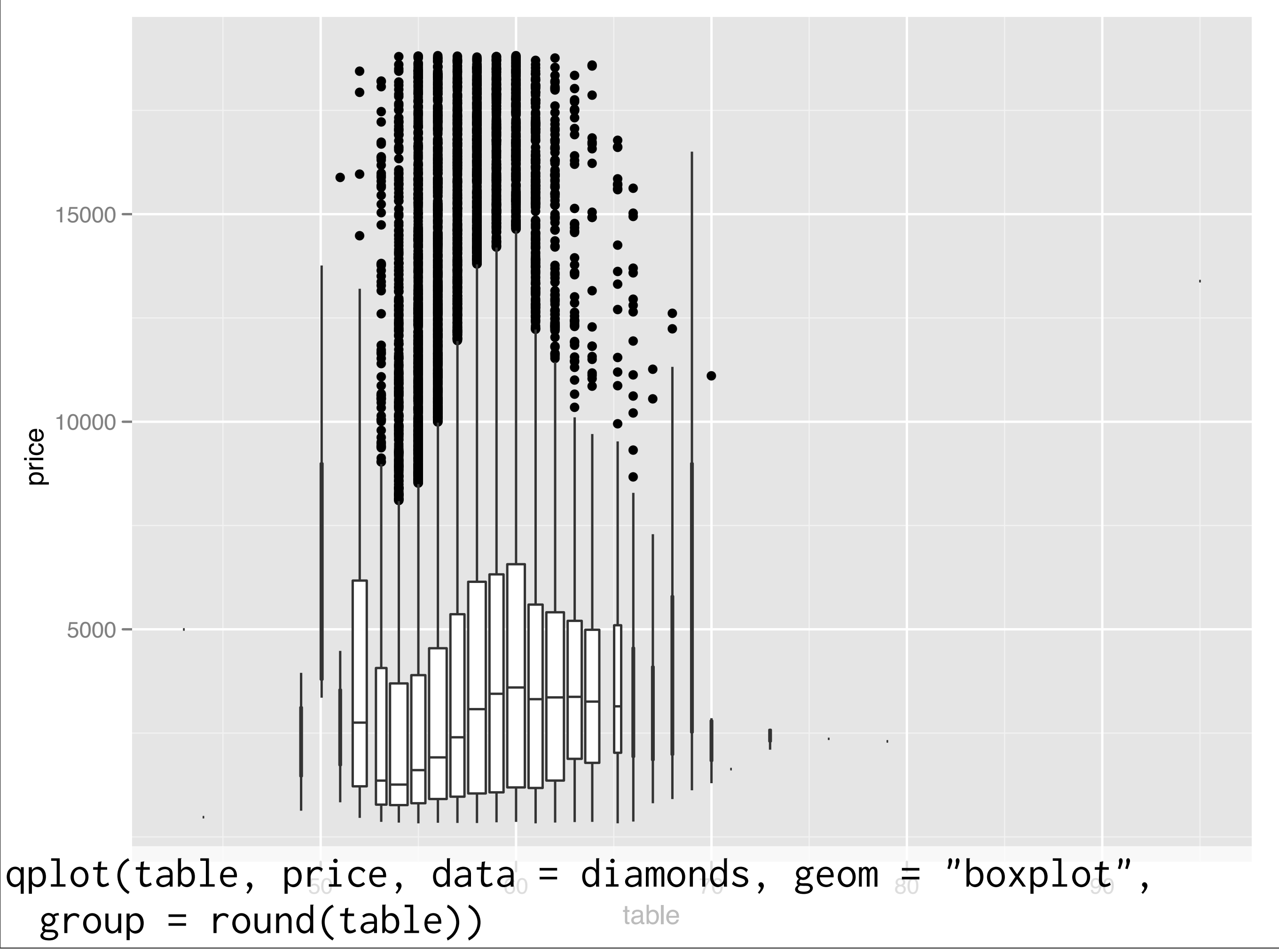

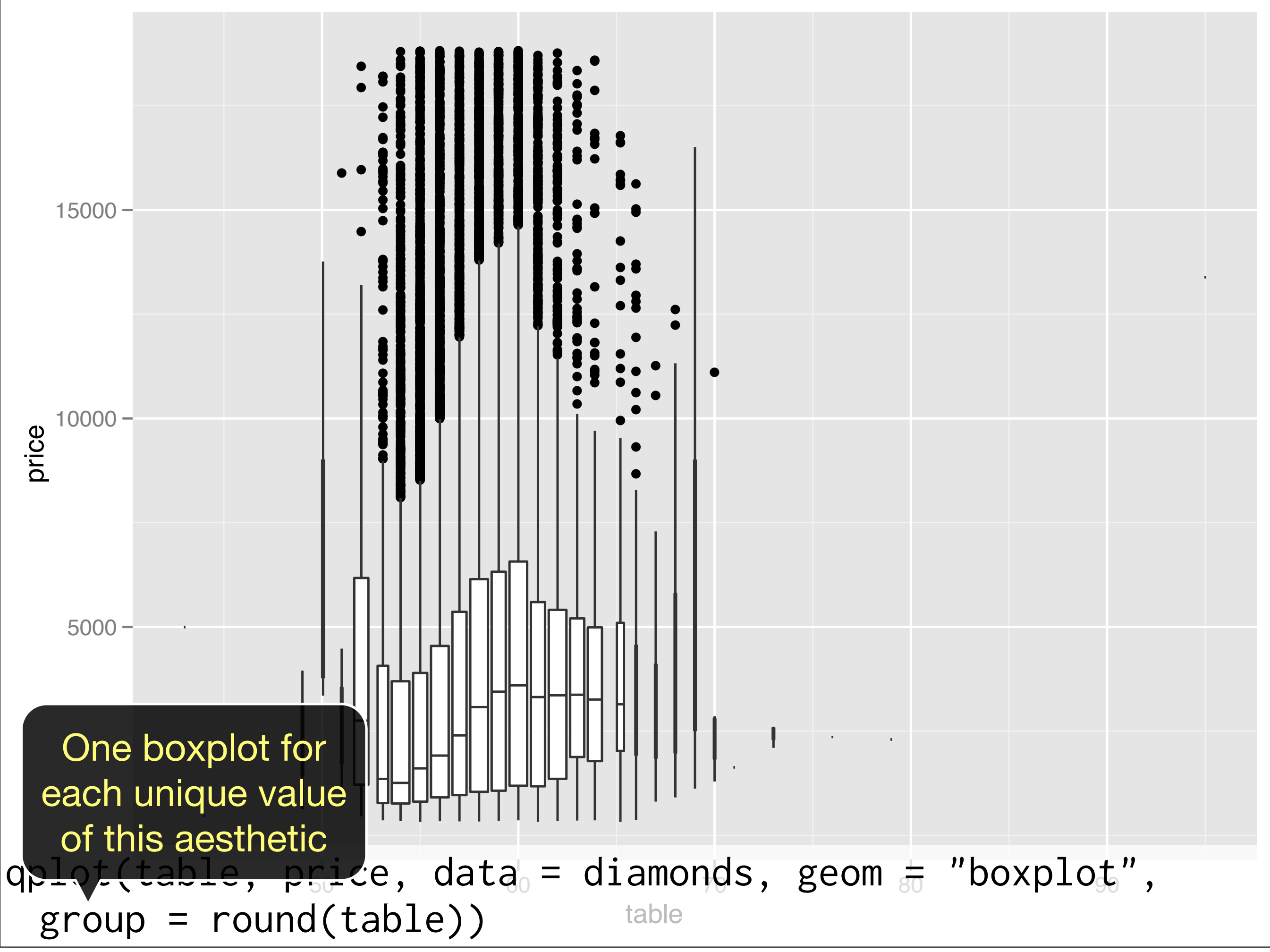

This work is licensed under the Creative Commons Attribution-Noncommercial 3.0 United States License. To view a copy of this license, visit [http://creativecommons.org/licenses/by-nc/](http://creativecommons.org/licenses/by-nc/3.0/us/) [3.0/us/](http://creativecommons.org/licenses/by-nc/3.0/us/) or send a letter to Creative Commons, 171 Second Street, Suite 300, San Francisco, California, 94105, USA.